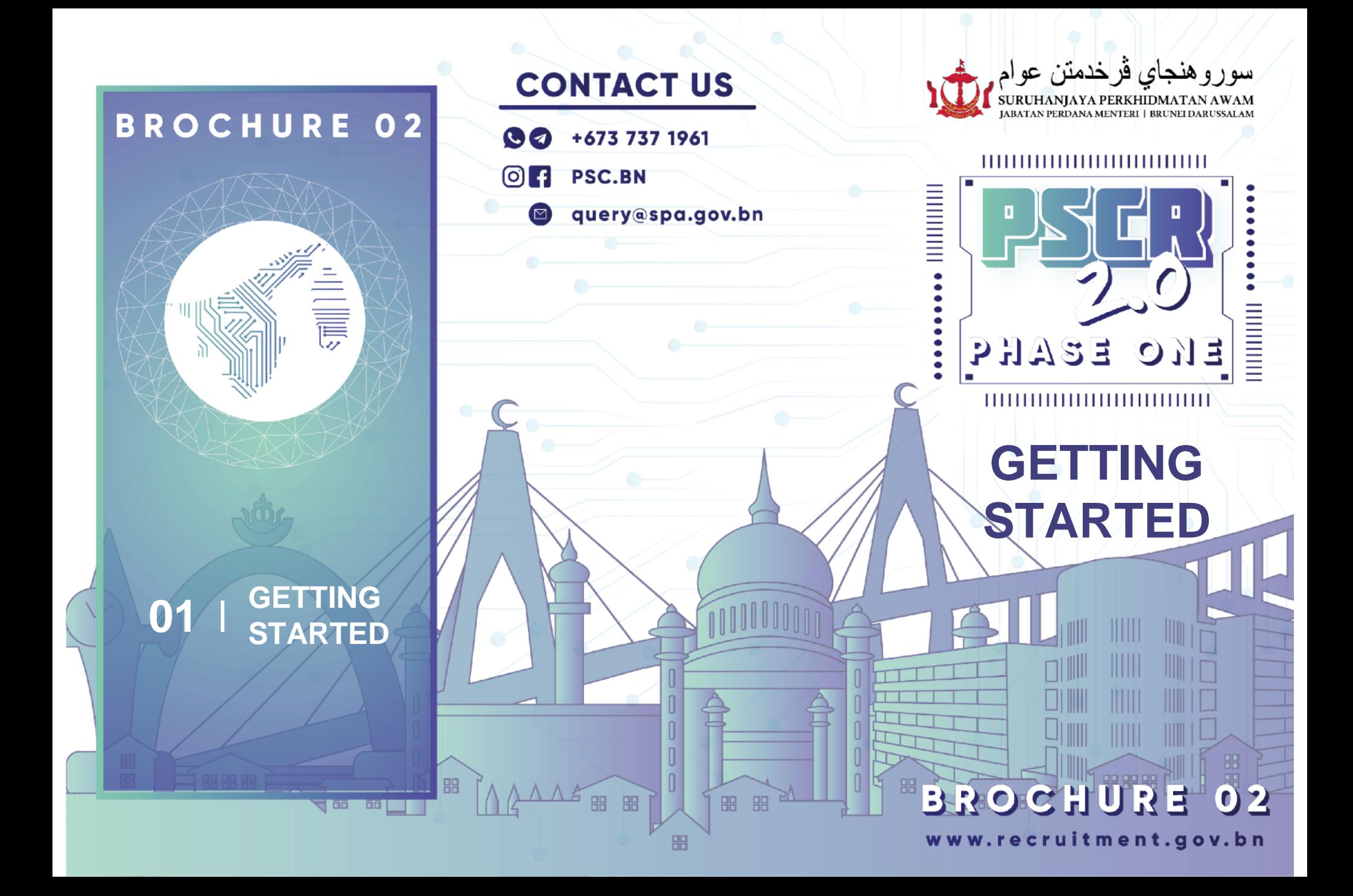

PSCR 2.0 portal is multi-device friendly. It is accessible using desktops, laptops, smartphones or tablets

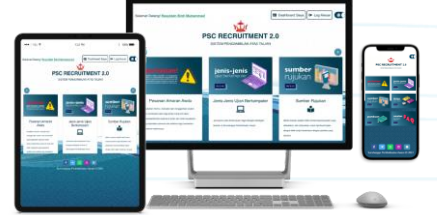

# RECOMMENDED BROWSERS

## 1. SIGN UP WITH **e-DARUSSALAM**

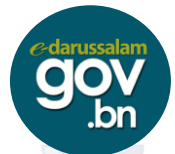

2. ENSURE USER EMAIL IS ACTIVE

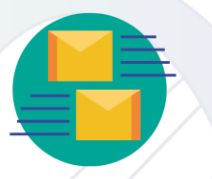

3. GO TO **[WWW.RECRUITMENT.GOV.BN](http://www.recruitment.gov.bn/)**

Registered PSCR USER **before** the **31st August 2021**, may log in using their **e-Darussalam** account and begin updating their profile.

If you **are not a registered PSCR USER,** please see the following procedure below;

### A. CLICK "**LOG MASUK**" TO LOG IN

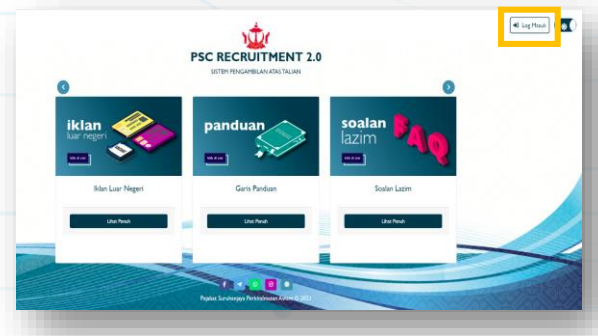

#### B. LOG IN USING **e-DARUSSALAM**  ACCOUNT

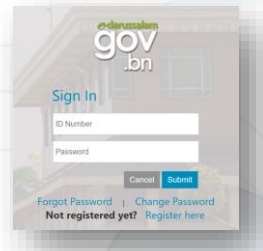

#### C. FILL IN THE FORM **CORRECTLY** AND **PRECISELY**. CLICK **"SIMPAN"** TO **SAVE**

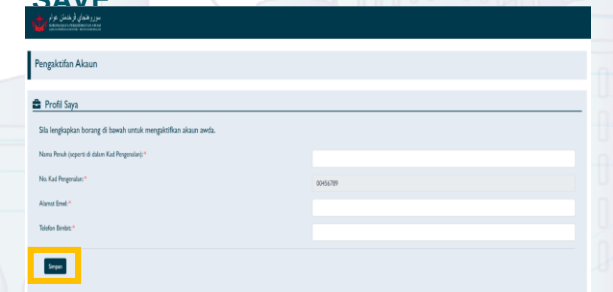

D. **ACCOUNT ACTIVATION LINK** WILL BE SENT THROUGH EMAIL

Aktifkan akaun

## E. CREATE YOUR "*PSC TOKEN*" AND FILL IN THE SPECIFIED BOXES

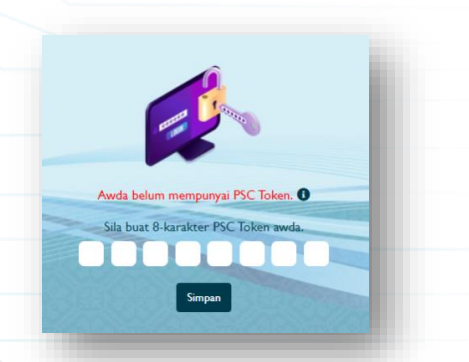

# F. CLICK "*DASHBOARD* **SAYA**" AND USERS MAY BEGIN COMPLETING THEIR PSCR 2.0 PROFILE

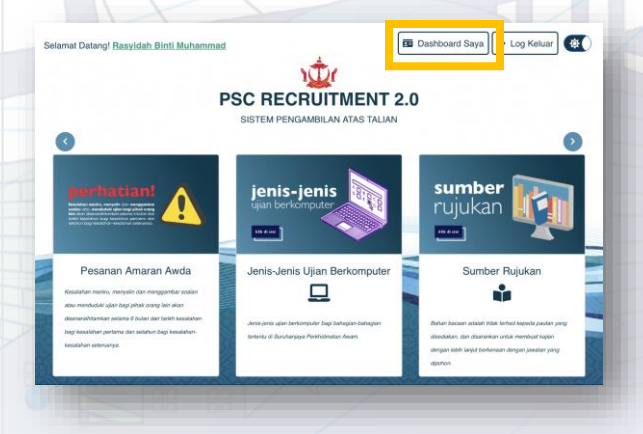